# Exemplar Address missing data

January 12, 2024

# **1 Exemplar: Address missing data**

### **1.1 Introduction**

The datasets that data professionals use to solve problems typically contain missing values, which must be dealt with in order to achieve clean, useful data. This is particularly crucial in exploratory data analysis (EDA). In this activity, you will learn how to address missing data.

You are a financial data consultant, and an investor has tasked your team with identifying new business opportunities. To help them decide which future companies to invest in, you will provide a list of current businesses valued at more than \$1 billion. These are sometimes referred to as "unicorns." Your client will use this information to learn about profitable businesses in general.

The investor has asked you to provide them with the following data: - Companies in the hardware industry based in Beijing, San Francisco, and London - Companies in the artificial intelligence industry based in London - A list of the top 20 countries sorted by sum of company valuations in each country, excluding United States, China, India, and United Kingdom - A global valuation map of all countries except United States, China, India, and United Kingdom

Your dataset includes a list of businesses and data points, such as the year they were founded; their industry; and their city, country, and continent.

### **1.2 Step 1: Imports**

### **1.2.1 Import libraries**

Import the following relevant Python libraries: \* numpy \* pandas \* matplotlib.pyplot \* plotly.express \* seaborn

```
[1]: # Import libraries and modules
     ### YOUR CODE HERE ###
     import numpy as np
     import pandas as pd
     import matplotlib.pyplot as plt
```
**import plotly.express as px**

**import seaborn as sns**

### **1.2.2 Load the dataset**

The dataset is currently in CSV format and in a file named Unicorn\_Companies.csv. As shown in this cell, the dataset has been automatically loaded in for you. You do not need to download the .csv file, or provide more code, in order to access the dataset and proceed with this lab. Please continue with this activity by completing the following instructions.

```
[2]: # Read the data into a dataframe
     ### YOUR CODE HERE ###
     df_companies = pd.read_csv('Unicorn_Companies.csv')
```
### **1.3 Step 2: Data exploration**

Explore the dataset and answer questions that will guide your management of missing values.

### **1.3.1 Display top rows**

Display the first 10 rows of the data to understand how the dataset is structured.

```
[3]: # Display the first 10 rows of the data.
   ### YOUR CODE HERE ###
   df_companies.head(10)
[3]: Company Valuation Date Joined Industry \
   0 Bytedance $180B 4/7/17 Artificial intelligence
   1 SpaceX $100B 12/1/12 Other
   2 SHEIN $100B 7/3/18 E-commerce & direct-to-consumer
   3 Stripe $95B 1/23/14 Fintech
   4 Klarna $46B 12/12/11 Fintech
   5 Canva $40B 1/8/18 Internet software & services
   6 Checkout.com $40B 5/2/19 Fintech
   7 Instacart $39B 12/30/14 Supply chain, logistics, & delivery
   8 JUUL Labs $38B 12/20/17 Consumer & retail
   9 Databricks $38B 2/5/19 Data management & analytics
          City Country/Region Continent Year Founded Funding \
   0 Beijing China Asia 2012 $8B
   1 Hawthorne United States North America 2002 $7B
   2 Shenzhen China Asia 2008 $2B
   3 San Francisco United States North America 2010 $2B
   4 Stockholm Sweden Europe 2005 $4B
   5 Surry Hills Australia Oceania 2012 $572M
```
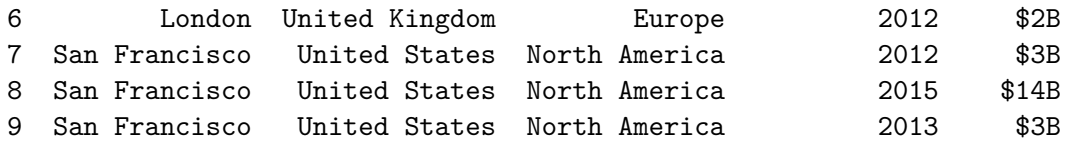

Select Investors

```
0 Sequoia Capital China, SIG Asia Investments, S…
1 Founders Fund, Draper Fisher Jurvetson, Rothen…
2 Tiger Global Management, Sequoia Capital China…
3 Khosla Ventures, LowercaseCapital, capitalG
4 Institutional Venture Partners, Sequoia Capita…
5 Sequoia Capital China, Blackbird Ventures, Mat…
6 Tiger Global Management, Insight Partners, DST…
7 Khosla Ventures, Kleiner Perkins Caufield & By…
8 Tiger Global Management
9 Andreessen Horowitz, New Enterprise Associates…
```
Hint 1

Refer to the materials about exploratory data analysis in Python.

Hint 2

There is a function in the pandas library that allows you to get a specific number of rows from the top of a DataFrame.

Hint 3

Call the head(10) method on the dataframe.

#### **1.3.2 Statistical properties of the dataset**

Use methods and attributes of the dataframe to get information and descriptive statistics for the data, including its range, data types, mean values, and shape.

```
[4]: # Get the shape of the dataset.
```
*### YOUR CODE HERE ###*

df\_companies.shape

[4]: (1074, 10)

Hint 1

Refer to the material about exploratory data analysis in Python.

Hint 2

Call the shape attribute of the dataframe.

**Question: What is the shape of the dataset?** - (1074, 10)

[5]: *# Get the data types and number of non-null values in the dataset.*

*### YOUR CODE HERE ###*

df\_companies.info()

<class 'pandas.core.frame.DataFrame'> RangeIndex: 1074 entries, 0 to 1073 Data columns (total 10 columns):

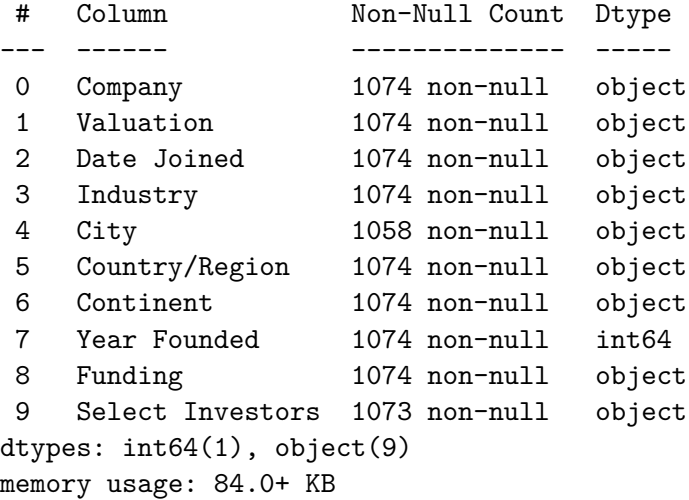

Hint 1

Refer to the material about exploratory data analysis in Python.

Hint 2

Use the info() method.

**Question: What are the data types of various columns?** - Except for the Year Funded column, which is int64, the data type for all other columns is object. You can get this information using the info() method.

**Question: How many columns contain null values?** - Columns City and Select Investors contain fewer non-null values than the total number of rows in the dataset, which indicates that they are missing values. You can get this information using the info() method.

```
[6]: # Get descriptive statistics such as mean, standard deviation, and range of the␣
     ,→numerical columns in the dataset.
    ### YOUR CODE HERE ###
    df_companies.describe()
[6]: Year Founded
```
count 1074.000000 mean 2012.895717

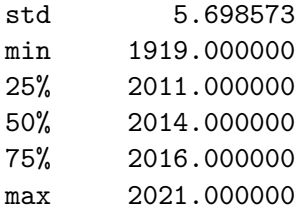

Refer to the material about exploratory data analysis in Python.

Hint 2

There is a function in the pandas library that allows you to find descriptive statistics for the numeric columns in a DataFrame.

Hint 3

Call the describe() method on the dataframe.

**Question: In what year was the oldest company founded?** - The oldest company in the list was founded in 1919. This is the minimum value in Year Funded. You can get this information using the describe() method.

# **1.3.3 Data Preprocessing**

In order to answer the investor's questions, some data preprocessing steps are required. The first step is to add a new column to the dataframe containing just the year each company became a unicorn company. Call this new column Year Joined.

```
[7]: # Create a new column `Year Joined`
     ### YOUR CODE HERE ###
     df_companies['Year_Joined'] = pd.to_datetime(df_companies['Date Joined']).dt.
      ,→year
```
For each country, you want to calculate the sum of all valuations of companies from that country. However, in order to do this, you'll need to first prepare the data. Currently, the data in the Valuation column is a string that starts with a \$ and ends with a B. Because this column is not in a numeric datatype, pandas cannot perform mathematical operations on its values. The data in this column needs to be converted to a numeric datatype.

In this step, define a function called str\_to\_num() that accepts as an argument:

• x: a string in the format of the values contained in the Valuation column

And returns:

• x: an int of the number represented by the input string

Example:

[IN]: str\_to\_num('\$4B') [OUT]: 4

To do this, use the string [strip\(\)](https://docs.python.org/3/library/stdtypes.html#str.strip) method. This method is applied to a string. Its argument is a string that contains all the characters that you want to remove from the beginning and end of a given string—in any order. The specified characters will be removed until a valid character is encountered. This process is applied moving forward from the beginning of the string and also moving in reverse from the end of the string, thus removing unwanted beginning and trailing characters.

Example:

```
[IN]: my_string = '#....... Section 3.2.1 Issue #32 .......'
      my_string = my_string_string('.*!)print(my_string)
```
[OUT]: 'Section 3.2.1 Issue #32'

Note that you must reassign the result back to a variable or else the change will not be permanent.

```
[8]: # Define the `str_to_num()` function
     ### YOUR CODE HERE ###
     def str_to_num(x):
         x = x . \text{strip}('$B')x = int(x)return x
```
Hint 1

The unwanted characters in the values contained in the Valuation column are '\$' and 'B'.

Hint 2

Pass a string of the unwanted values as an argument to the strip() string method.

Hint 3

The final step before returning x should be converting it to an integer.

Now, use this function to create a new column called valuation num that represents the Valuation column as an integer value. To do this, use the series method [apply\(\)](https://pandas.pydata.org/docs/reference/api/pandas.Series.apply.html) to apply the  $str_to_num()$ function to the Valuation column.

apply() is a method that can be used on a DataFrame or Series object. In this case, you're using it on the Valuation series. The method accepts a function as an argument and applies that function to each value in the series.

Example:

```
[IN]: def square(x):return x ** 2
```

```
my_series = pd.Series([0, 1, 2, 3])
     my_series
[OUT]: 0 0
      1 1
      2 2
      3 3
      dtype: int64
[IN]: my_series = my_series.apply(square)
     my_series
[OUT]: 0 0
      1 1
      2 4
      3 9
      dtype: int64
```
Notice that the function passed as an argument to the apply() method does not have parentheses. It's just the function name.

```
[9]: # Apply the `str_to_num()` function to the `Valuation` column
     # and assign the result back to a new column called `valuation_num`
     ### YOUR CODE HERE ###
     df_companies['valuation_num'] = df_companies['Valuation'].apply(str_to_num)
     df_companies[['Valuation', 'valuation_num']].head()
```
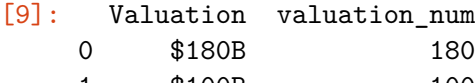

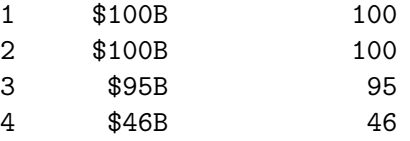

### **1.3.4 Find missing values**

The unicorn companies dataset is fairly clean, with few missing values.

```
[10]: # Find the number of missing values in each column in this dataset.
      ### YOUR CODE HERE ###
      df_companies.isna().sum()
```
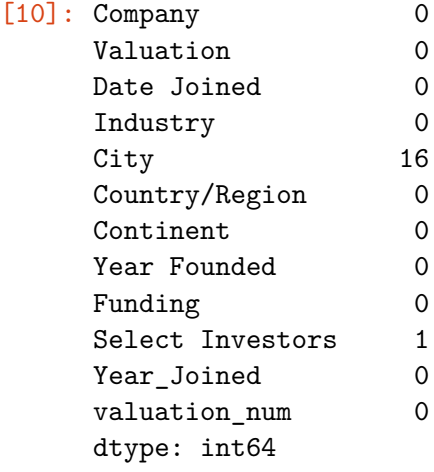

The isna() DataFrame method will return a dataframe of Boolean values in the same shape as your original dataframe. Values are True if the data is missing and False if it is not missing.

Hint 2

You'll need to convert Boolean values into numerical values. Remember that True values are considered 1 and False values are considered 0.

Hint 3

After applying the isna() method to the df\_companies dataframe, apply the sum() method to the results to return a pandas Series object with each column name and the number of NaN values it contains.

**Question: How many missing values are in each column in the dataset?** - There is a single missing value in the Select Investors column and 16 missing cities. There are no missing values in other columns.

### **1.3.5 Review rows with missing values**

Before dealing with missing values, it's important to understand the nature of the missing value that is being filled. Display all rows with missing values from df\_companies. To do this, perform the following three steps:

1. Apply the isna() method to the df\_companies dataframe as you did in the last step. Remember, this results in a dataframe of the same shape as  $df_{comء$  companies where each value is True if its contents are NaN and a False if its contents are not NaN. Assign the results to a variable called mask.

```
[11]: # 1. Apply the `isna()` method to the `df_companies` dataframe and assign back
      ,→to `mask`
      mask = df_{companies.isna()}mask.tail()
```
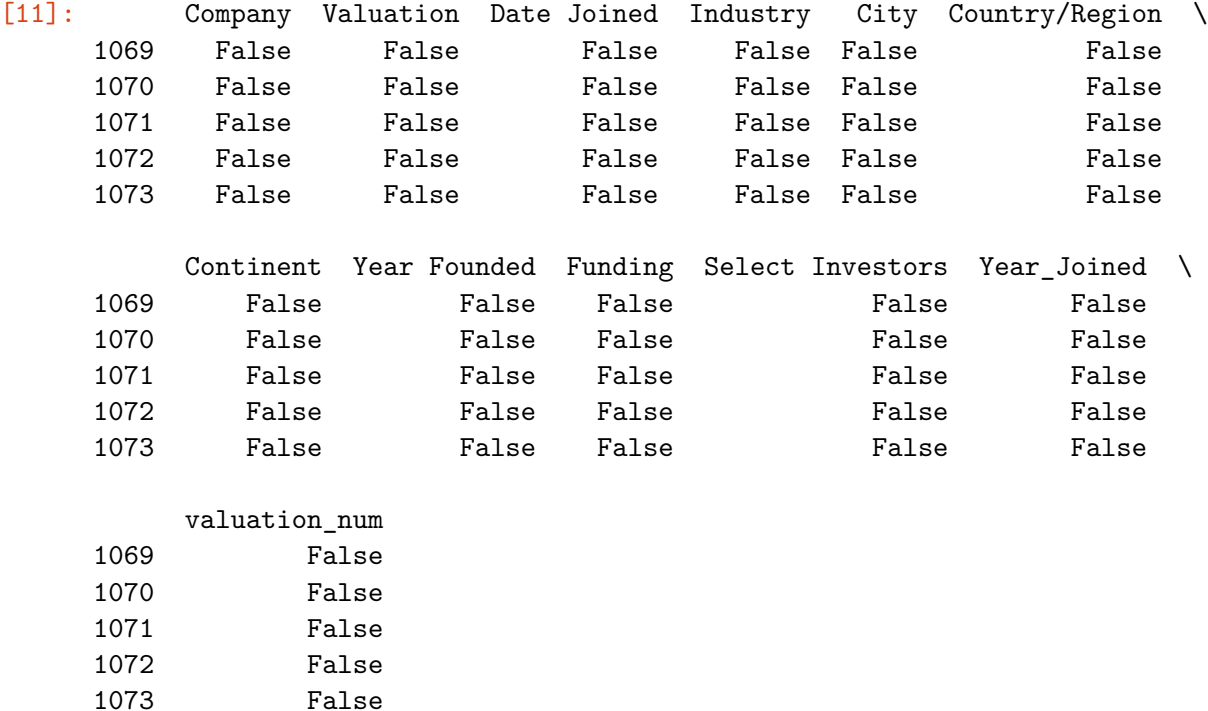

You're not done yet. You still need to go from this dataframe of Boolean values to a dataframe of just the rows of df\_companies that contain at least one NaN value. This means that you need a way to find the indices of the rows of the Boolean dataframe that contain at least one True value, then extract those indices from df\_companies.

You can do this using the  $\text{any}()$  method for DataFrame objects. This method returns a Boolean Series indicating whether any value is True over a specified axis.

Example:

```
df =A B C
   0 0 a 10
   1 False 0 1
   2 NaN NaN NaN
 [IN]: df.any(axis=0)
[OUT]: A False
     B True
     C True
     dtype: bool
[IN]: df.any(axis=1)
[OUT]: 0 True
```
1 True 2 False dtype: bool

Note that 0, False, and NaN are considered False and anything else is considered True.

2. Apply the any() method to the Boolean dataframe you created to make a Boolean series where each element in the series represents True if a row of the dataframe contains any True values and False if any row in the dataframe contains any False values. Assign the results back to mask.

```
[12]: # 2. Apply the `any()` method to `mask` and assign the results back to `mask`
      ### YOUR CODE HERE ###
     mask = maskuary(axis=1)mask.head()
[12]: 0 False
     1 False
```
2 False 3 False 4 False dtype: bool

Hint 1

Refer to the example given for how to use the any() method for dataframes.

Hint 2

Using the provided example as a guide, which axis returns **rows** that have at least one True value?

Hint 3

mask.any(axis=1) will return a Boolean series that represents whether each row of mask contains at least one True value.

3. Because mask is now a series of Boolean values, you can use it as a Boolean mask. Apply the Boolean mask to the df\_companies dataframe to return a filtered dataframe containing just the rows that contain a missing value. Assign the results to a variable called df\_missing\_rows.

```
[13]: # 3. Apply `mask` as a Boolean mask to `df_companies` and assign results to
     ,→`df_missing_rows`
    ### YOUR CODE HERE ###
    df_missing_rows = df_companies[mask]
    df_missing_rows
[13]: Company Valuation Date Joined \
    12 FTX $32B 7/20/21
```
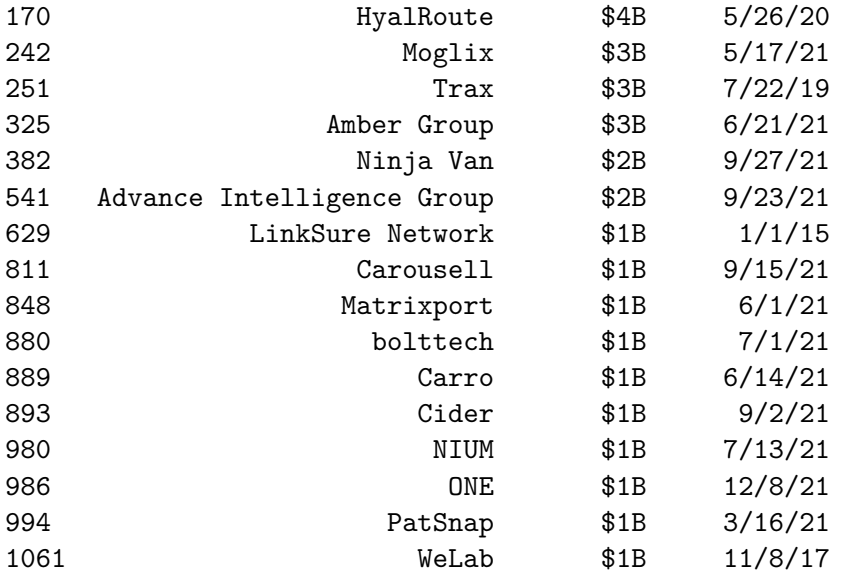

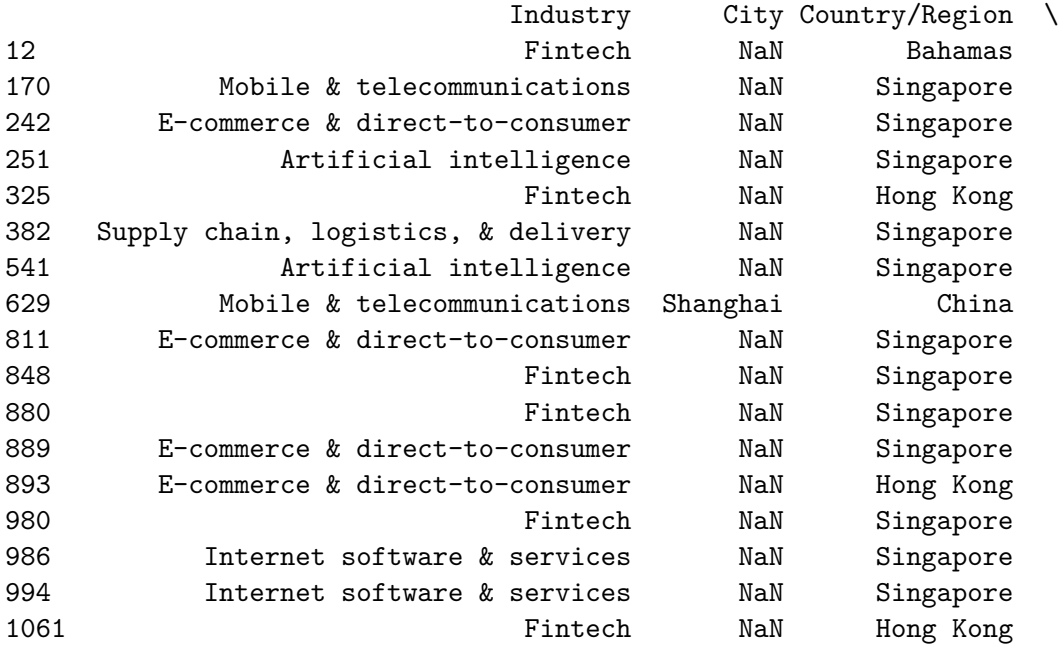

Continent Year Founded Funding \

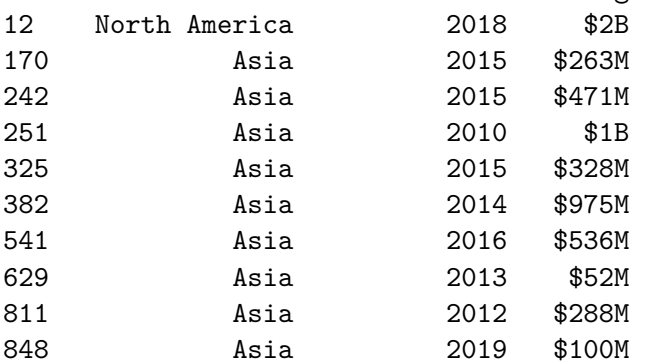

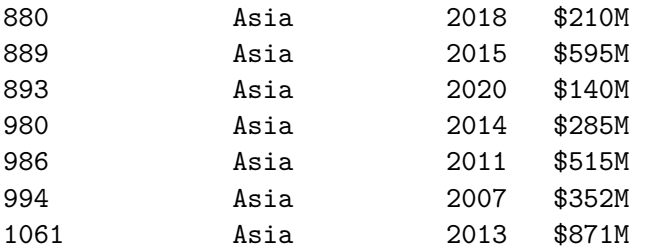

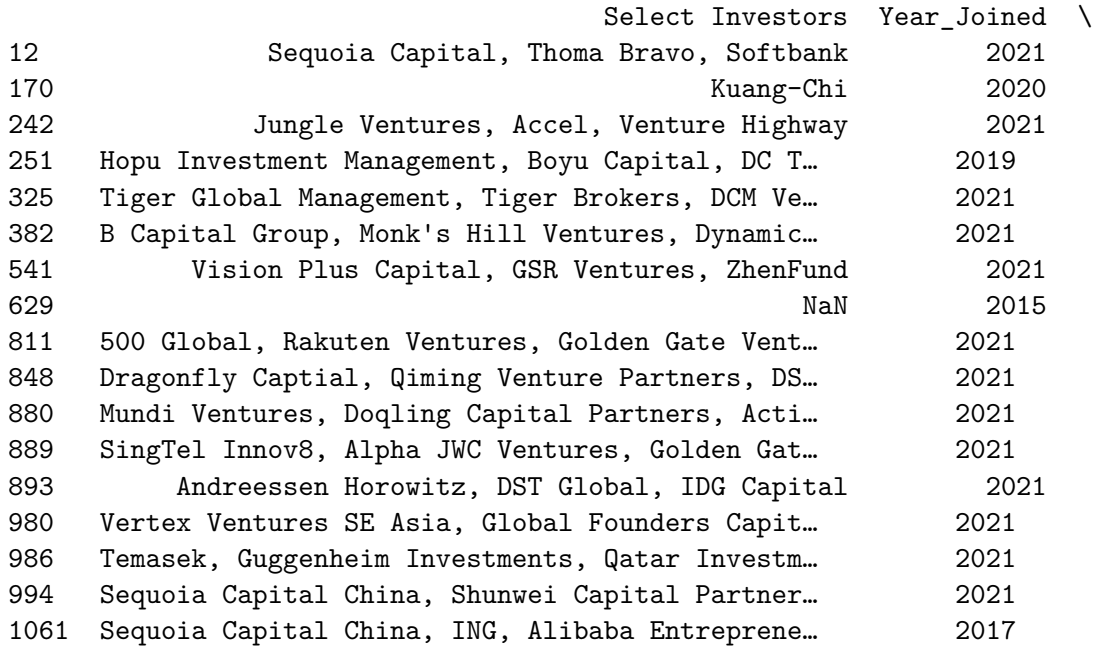

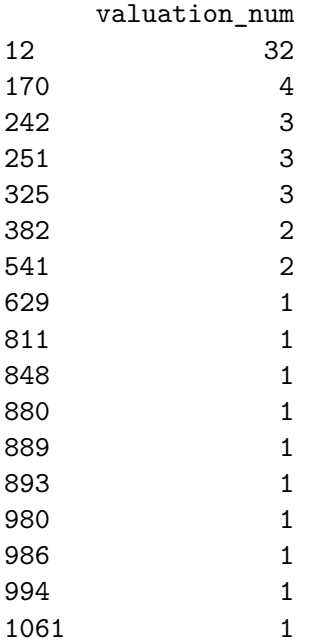

**Question: Is there a specific country/region that shows up a lot in this missing values**

**dataframe? Which one?** - Twelve of the 17 rows with missing values are for companies from Singapore.

**Question: What steps did you take to find missing data?** - DataFrame.isna() will return a Boolean dataframe indicating every location that is NaN with True - You can use sum() in conjunction with isna() to get the counts of NaN values in each column. - You can use any() in conjunction with isna() to create a Boolean mask, which can be applied to the original dataframe to obtain just the rows with at least one NaN value.

**Question: What observations can be made about the forms and context of missing data?** - Missing values can take different forms and are usually context-specific. Not every missing value is labeled as na or None, or Null.

**Question: What other methods could you use to address missing data?** - If possible, ask the business users for insight into the causes of missing values and, if possible, get domain knowledge to intelligently impute these values.

# **1.4 Step 3: Model building**

Think of the model you are building as the completed dataset, which you will then use to inform the questions the investor has asked of you.

### **1.4.1 Two ways to address missing values**

There are several ways to address missing values, which is critical in EDA. The two primary methods are removing them and imputing other values in their place. Choosing the proper method depends on the business problem and the value the solution will add or take away from the dataset.

Here, you will try both.

To compare the the effect of different actions, first store the original number of values in a variable. Create a variable called count\_total that is an integer representing the total number of values in df\_companies. For example, if the dataframe had 5 rows and 2 columns, then this number would be 10.

```
[14]: # Store the total number of values in a variable called `count_total`
```
*### YOUR CODE HERE ###*  $count\_total = df\_companies.size$ count\_total

### [14]: 12888

Now, remove all rows containing missing values and store the total number of remaining values in a variable called count\_dropna\_rows.

[15]: *# Drop the rows containing missing values, determine number of remaining values*

*### YOUR CODE HERE ###*

```
count_dropna_rows = df_companies.dropna().size
count_dropna_rows
```
[15]: 12684

Hint

Use the dropna() dataframe method to drop rows with missing values.

Now, remove all columns containing missing values and store the total number of cells in a variable called count\_dropna\_columns.

```
[16]: # Drop the columns containing missing values, determine number of remaining␣
      ,→values
      ### YOUR CODE HERE ###
      count_dropna_columns = df_companies.dropna(axis=1).size
      count_dropna_columns
```
[16]: 10740

Hint

Specify axis=1 to the dropna() method to drop columns with missing values.

Next, print the percentage of values removed by each method and compare them.

```
[17]: # Print the percentage of values removed by dropping rows.
      ### YOUR CODE HERE ###
      row\_percent = ((count\_total - count\_dropna\_rows) / count\_total) * 100print(f'Percentage removed, rows: {row_percent:.3f}')
      # Print the percentage of values removed by dropping columns.
      ### YOUR CODE HERE ###
      col_percent = ((count_total - count_dropna_columns) / count_total) * 100
      print(f'Percentage removed, columns: {col_percent:.3f}')
```
Percentage removed, rows: 1.583 Percentage removed, columns: 16.667

#### **Question: Which method was most effective? Why?**

The percentage removed was significantly higher for columns than it was for rows. Since both approaches result in a dataset with no missing values, the "most effective" method depends on how

much data you have and what you want to do with it. It might be best to use the way that leaves the most data intact—in this case, dropping rows. Or, if you don't have many samples and don't want to lose any, but you don't need all your columns, then dropping columns might be best. With this data, it would probably be best to drop rows in the majority of cases.

Now, practice the second method: imputation. Perform the following steps:

1. Use the [fillna\(\)](https://pandas.pydata.org/docs/reference/api/pandas.DataFrame.fillna.html#pandas.DataFrame.fillna) dataframe method to fill each missing value with the next non-NaN value in its column. Assign the results to a new dataframe called df\_companies\_backfill.

Example:

 $df =$ 

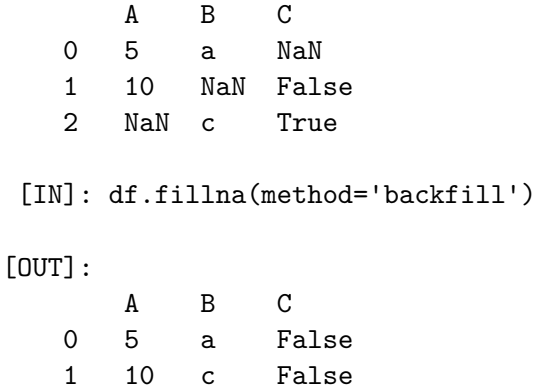

2 NaN c True

Notice that if there is a NaN value in the last row, it will not backfill because there is no subsequent value in the column to refer to.

2. Show the rows that previously had missing values.

```
[18]: # 1. Fill missing values using the 'fillna()' method, back-filling
     ### YOUR CODE HERE ###
     df_companies_backfill = df_companies.fillna(method='backfill')
     # 2. Show the rows that previously had missing values
     ### YOUR CODE HERE ###
     df_companies_backfill.iloc[df_missing_rows.index, :]
[18]: Company Valuation Date Joined \
```
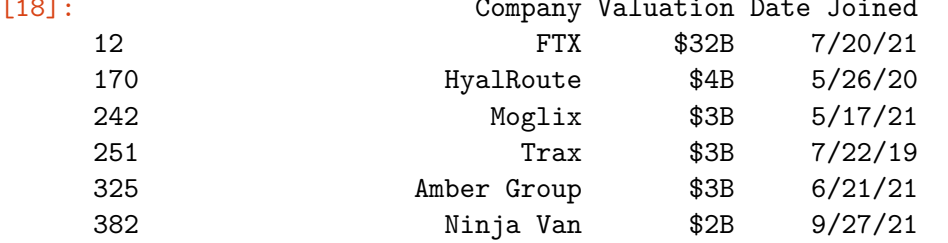

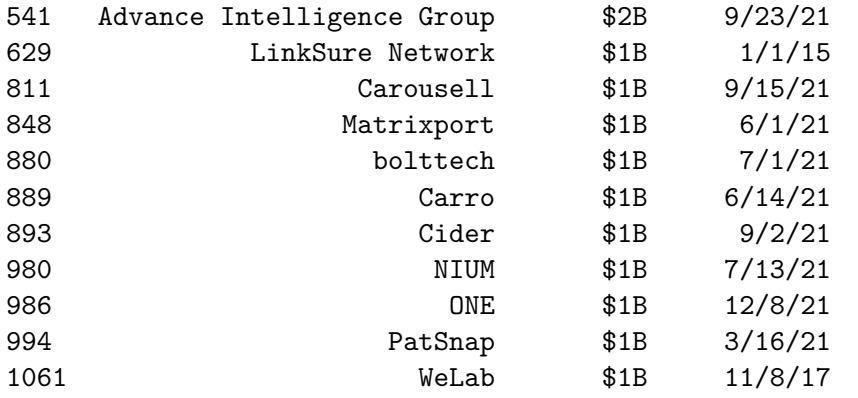

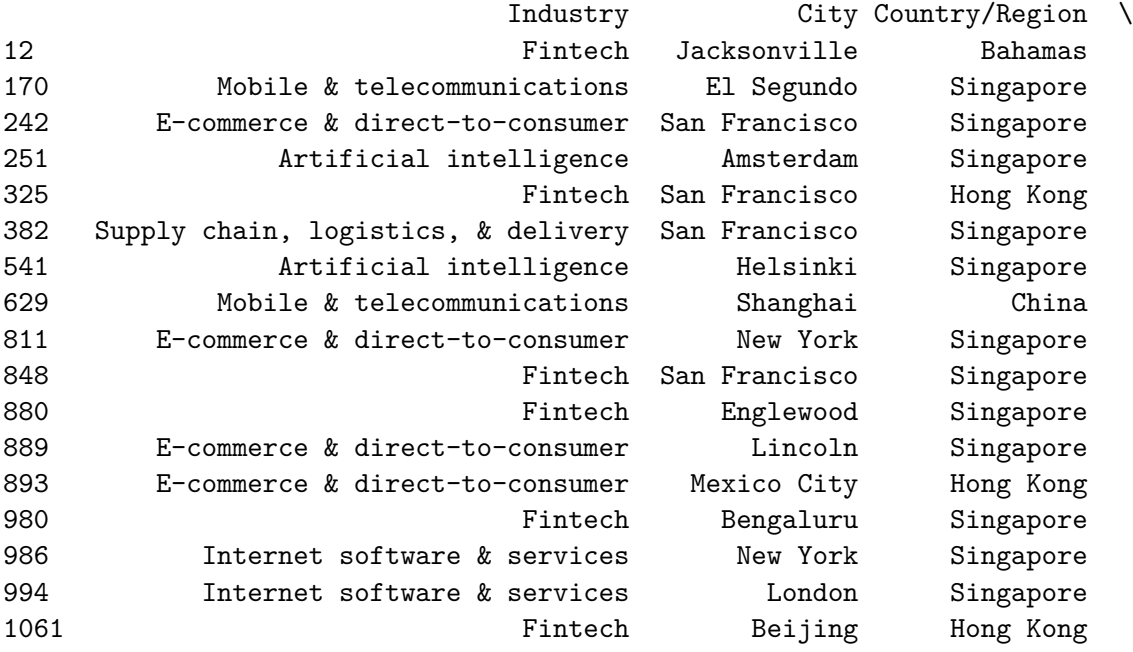

# Continent Year Founded Funding \

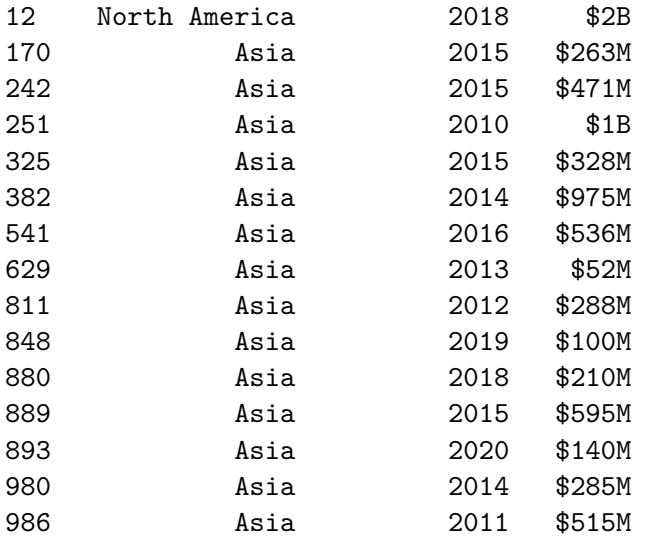

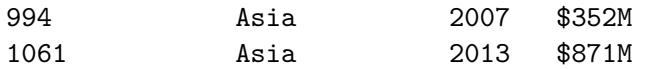

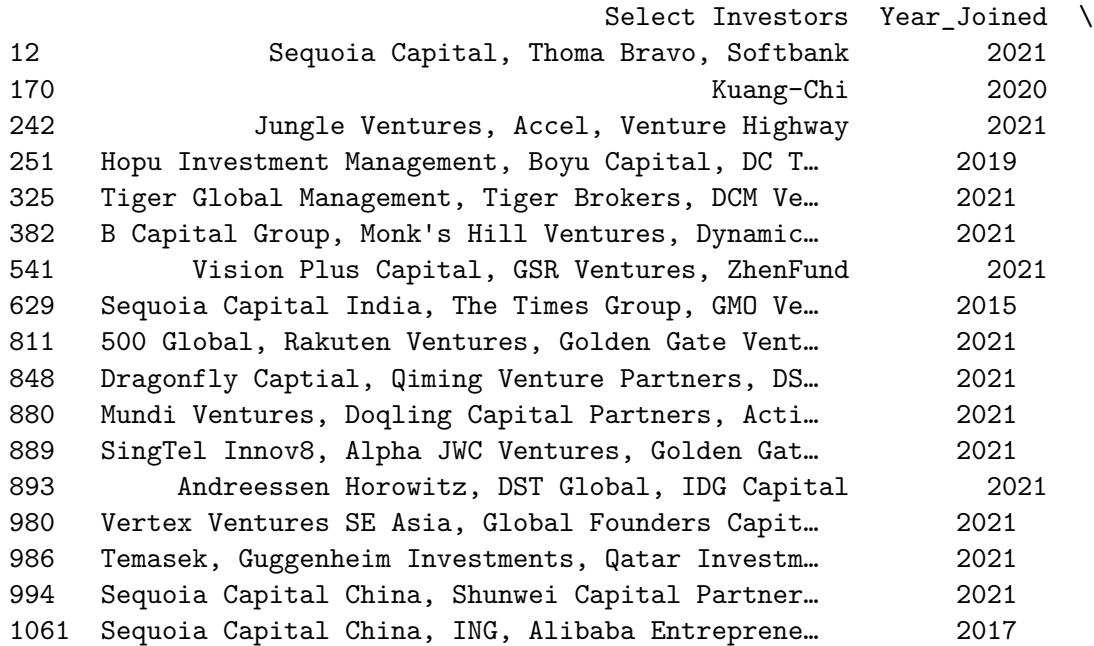

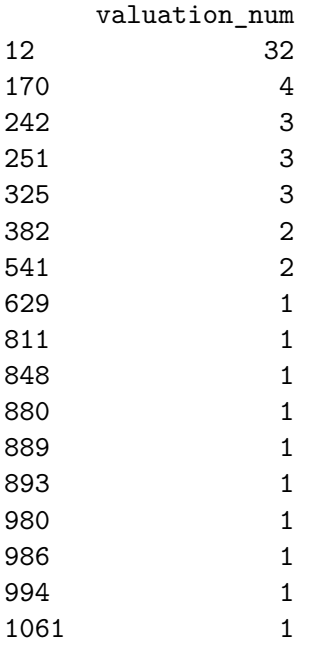

To backfill missing values, refer to the example provided.

Hint 2

To show the rows that previously had missing values, you'll need the indices of the rows that had missing values.

- You already have a dataframe of rows with missing values. It's stored in a variable called df\_missing\_rows.
- To access its index, call df\_missing\_rows.index. This will give you the row numbers of rows with missing values.
- Use these index numbers in an iloc<sup>[]</sup> selection statement on the df\_companies\_backfill dataframe to extract those row numbers.

**Question: Do the values that were used to fill in for the missing values make sense?** - No, the values seem to be added without consideration of the country those cities are located in.

Another option is to fill the values with a certain value, such as 'Unknown'. However, doing so doesn't add any value to the dataset and could make finding the missing values difficult in the future. Reviewing the missing values in this dataset determines that it is fine to leave the values as they are. This also avoids adding bias to the dataset.

# **1.5 Step 4: Results and evaluation**

Now that you've addressed your missing values, provide your investor with their requested data points.

# **1.5.1 Companies in the Hardware Industry**

Your investor is interested in identifying unicorn companies in the Hardware industry in the following cities: Beijing, San Francisco, and London. They are also interested in companies in the Artificial intelligence industry in London.

Write a selection statement that extracts the rows that meet these criteria. This task requires complex conditional logic. Break the process into the following parts.

1. Create a mask to apply to the df\_companies dataframe. The following logic is a pseudo-code representation of how this mask could be structured.

```
((Industry==Hardware) and (City==Beijing, San Francisco, or London))
OR
((Industry==Artificial intelligence) and (City==London))
```
You're familiar with how to create Boolean masks based on conditional logic in pandas. However, you might not know how to write a conditional statement that selects rows that have *any one of several possible values* in a given column. In this case, this is the (City==Beijing, San Francisco, or London) part of the expression.

For this type of construction, use the [isin\(\)](https://pandas.pydata.org/docs/reference/api/pandas.Series.isin.html#pandas.Series.isin) Series method. This method is applied to a pandas series and, for each value in the series, checks whether it is a member of whatever is passed as its argument.

Example:

```
[N]: my_series = pd.Series([0, 1, 2, 3])
     my_series
[OUT]: 0 01 1
      2 2
      3 3
      dtype: int64
[IN]: my_series.isin([1, 2])
[OUT]: 0 False
      1 True
      2 True
      3 False
      dtype: bool
```
2. Apply the mask to the df\_companies dataframe and assign the result to a new variable called df\_invest.

```
[19]: # 1. Create a Boolean mask using conditional logic
    ### YOUR CODE HERE ###
    cities = ['Beijing', 'San Francisco', 'London']
    mask = ((df_companies['Industry']=='Hardware') & (df_companies['City'].isin(cities))
    ) | (
        (df_companies['Industry']=='Artificial intelligence') &␣
     ,→(df_companies['City']=='London')
    )
    # 2. Apply the mask to the `df_companies` dataframe and assign the results to␣
     ,→`df_invest`
    ### YOUR CODE HERE ###
    df_invest = df_companies[mask]
    df_invest
[19]: Company Valuation Date Joined Industry \
    36 Bitmain $12B 7/6/18 Hardware
    43 Global Switch $11B 12/22/16 Hardware
    147 Chipone $5B 12/16/21 Hardware
    845 Density $1B 11/10/21 Hardware
```
873 BenevolentAI \$1B 6/2/15 Artificial intelligence 923 Geek+ \$1B 11/21/18 Hardware 1040 TERMINUS Technology \$1B 10/25/18 Hardware

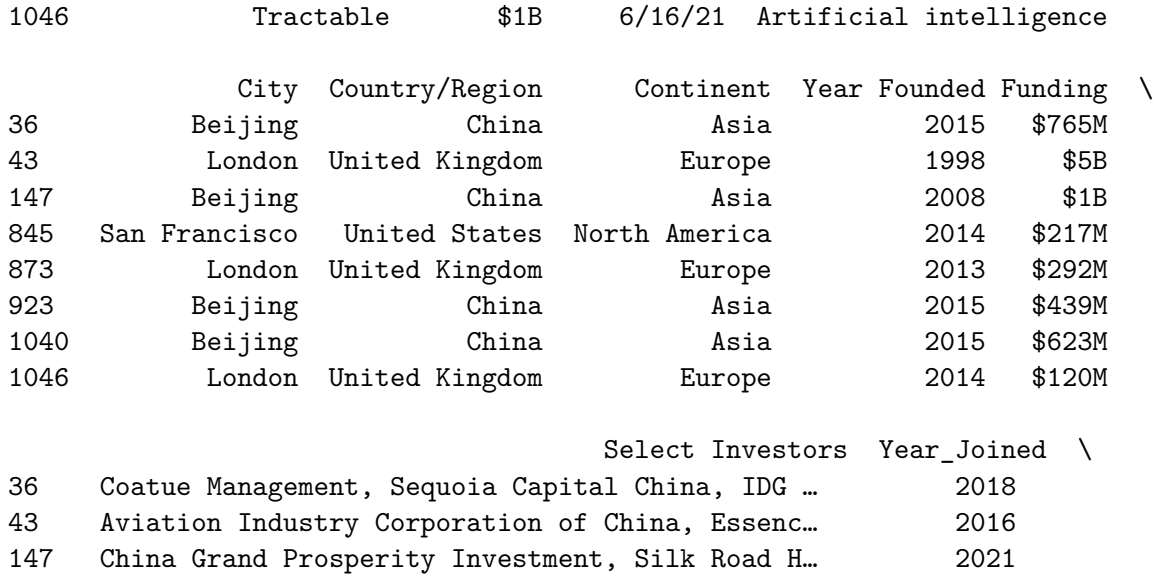

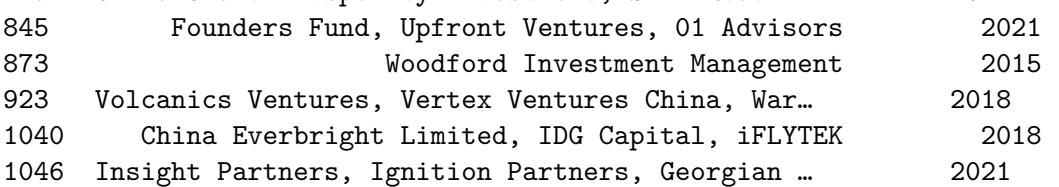

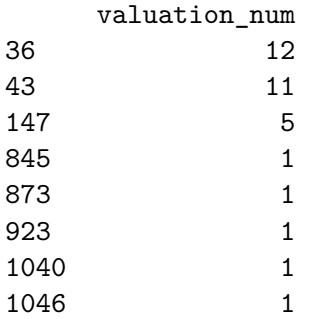

- Remember that pandas uses  $\pmb{\&}$  for "and",  $\boldsymbol{\mid}$  for "or", and  $\sim$  for "not".
	- **–** Remember that each condition needs to be in its own set of parentheses. Refer to the above pseudo-code for an example.

# Hint 2

- Use (Series.isin(list\_of\_cities)) to represent the logic: (City==Beijing, San Francisco, or London)'.
	- **–** There are two sets of conditional pairs: ((A) and (B)) or ((C) and (D)). Make sure the parentheses reflect this logic.

Hint 3

Consider using the following code:

cities = ['Beijing', 'San Francisco', 'London'] mask = (

```
(df_companies['Industry']=='Hardware') & (df_companies['City'].isin(cities))
) | ( (df_companies['Industry']=='Artificial intelligence') &
(df_{\_companies['City'] == 'London') ) df_invest = df_companies[mask]
```
**Question: How many companies meet the criteria given by the investor?** - Eight companies meet the stated criteria.

# **1.5.2 List of countries by sum of valuation**

For each country, sum the valuations of all companies in that country, then sort the results in descending order by summed valuation. Assign the results to a variable called national\_valuations.

```
[20]: # Group the data by`Country/Region`
      ### YOUR CODE HERE ###
      national_valuations = df_companies.groupby(['Country/Region'])['valuation_num'].
      ,→sum(
      ).sort_values(ascending=False).reset_index()
      # Print the top 15 values of the DataFrame.
      ### YOUR CODE HERE ###
      national valuations.head(15)
```
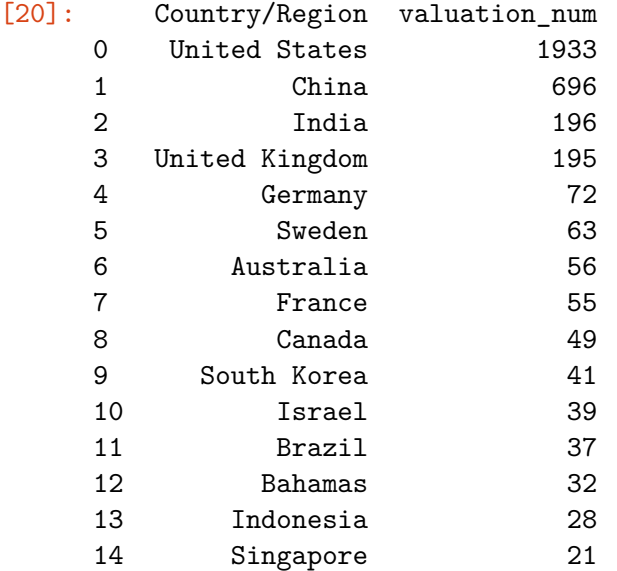

Hint

Use a groupby() statement to group by Country/Region, then isolate the valuation\_num column, sum it, and use the sort values() method to sort the results.

### **Question: Which countries have the highest sum of valuation?**

The sorted data indicates that the four countries with highest total company valuations are the United States, China, India, and the United Kingdom. However, your investor specified that these countries should not be included in the list because they are outliers.

### **1.5.3 Filter out top 4 outlying countries**

Use this grouped and summed data to plot a barplot. However, to meet the needs of your stakeholder, you must first remove the United States, China, India, and the United Kingdom. Remove these countries from national\_valuations and reassign the results to a variable called national\_valuations\_no\_big4.

```
[21]: # Remove outlying countries
```

```
### YOUR CODE HERE ###
natural_Yaluations_no_big4 = national_valuations.iloc[4:, :]
national_valuations_no_big4.head()
```
[21]: Country/Region valuation\_num

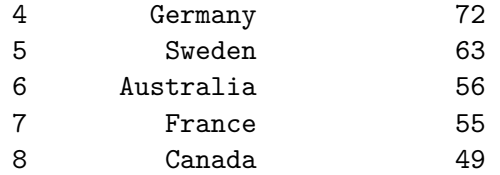

Hint

There are a number of ways to accomplish this task. One of the easiest ways is to use a simple iloc<sup>[]</sup> selection statement to select row indices 4–end and all columns of **national** valuations.

# **1.5.4 BONUS CONTENT: Alternative approach (optional)**

You can also use  $\sin()$  to create a Boolean mask to filter out specific values of the Country/Region column. In this case, this process is longer and more complicated than simply using the iloc[] statement. However, there will be situations where this is the most direct approach.

How could you use isin() and your knowledge of pandas conditional operators and Boolean masks to accomplish the same task?

```
[22]: # (Optional) Use `isin()` to create a Boolean mask to accomplish the same task
      ### YOUR CODE HERE ###
      mask = ~national_valuations['Country/Region'].isin(['United States', 'China',␣
      ,→'India', 'United Kingdom'])
      national_valuations_no_big4 = national_valuations[mask]
      national_valuations_no_big4.head()
```
[22]: Country/Region valuation\_num Germany 72 Sweden 63 Australia 56 France 55 Canada 49

Answer

In this case, there are 46 total countries and you want to keep countries 5–46 and filter out countries 1–4. To use isin() would require you to list out 42 countries:

mask = national\_valuations['Country/Region'].isin(['country\_5', 'country\_6', ... 'country\_46'])

This is very impractical. However, you can invert the statement to simplify the job. The above impractical statement becomes:

```
mask = ~national_valuations['Country/Region'].isin(['country_1', 'country_2', 'country_3', 'co
```
Notice the ~ that precedes the whole statement. This transforms the meaning from "country is in this list" to "country is NOT in this list."

Then, simply apply the mask to national\_valuations and assign the result back to national\_valuations\_no\_big4.

### **1.5.5 Create barplot for top 20 non-big-4 countries**

Now, the data is ready to reveal the top 20 non-big-4 countries with the highest total company valuations. Use seaborn's [barplot\(\)](https://seaborn.pydata.org/generated/seaborn.barplot.html) function to create a plot showing national valuation on one axis and country on the other.

```
[23]: # Create a barplot to compare the top 20 non-big-4 countries with highest<sub>u</sub>
       ,→company valuations
      ### YOUR CODE HERE ###
      sns.barplot(data=national_valuations_no_big4.head(20),
                   y='Country/Region',
                   x='valuation_num')
      plt.title('Top 20 non-big-4 countries by total company valuation')
      plt.show();
```
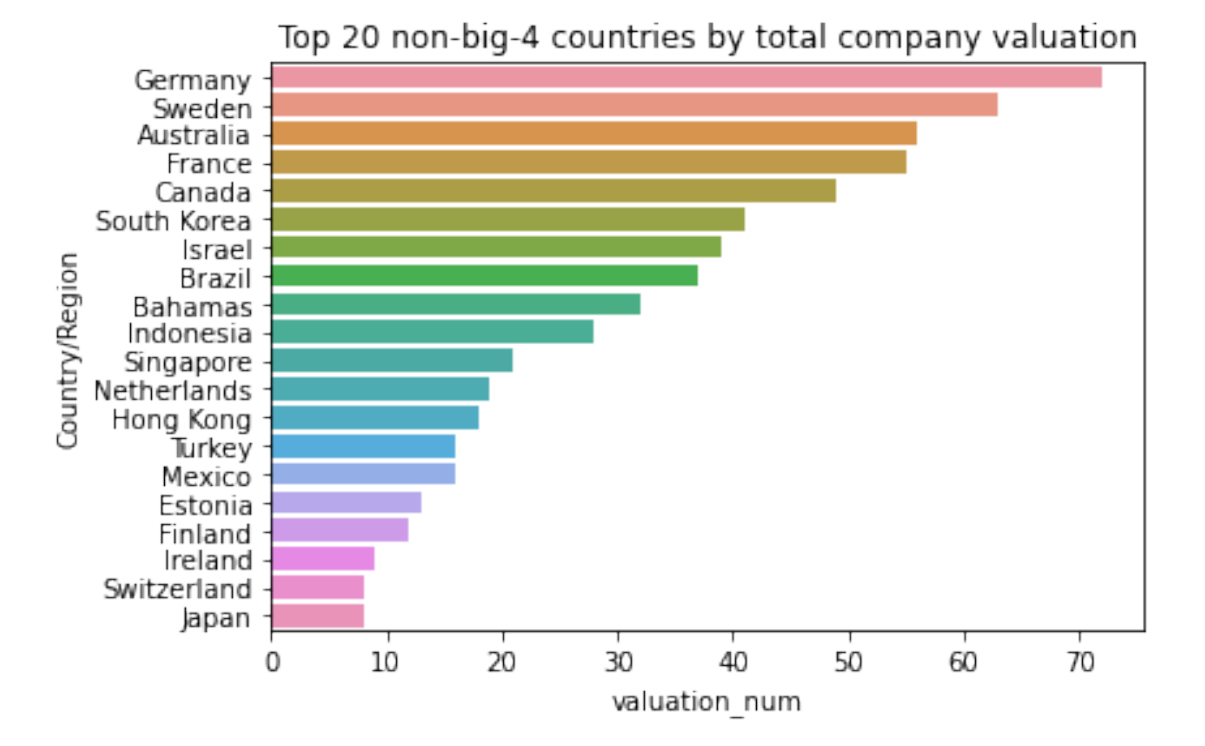

Select the top 20 rows in national\_valuations\_no\_big4.

Hint 2

- Select the top 20 rows in df\_companies\_sum\_outliers\_removed by using the head(20) method.
- Specify Country/Region for the x parameter of the function and valuation\_num for the y parameter of the function (or vice versa).

# **1.5.6 Plot maps**

Your investor has also asked for a global valuation map of all countries except United States, China, India, and United Kingdom (a.k.a. "big-four countries").

You have learned about using [scatter\\_geo\(\)](https://plotly.com/python-api-reference/generated/plotly.express.scatter_geo) from the plotly.express library to create plot data on a map. Create a scatter\_geo() plot that depicts the total valuations of each non-big-four country on a world map, where each valuation is shown as a circle on the map, and the size of the circle is proportional to that country's summed valuation.

**NOTE:** The output of the following code is a dynamic plot that requires you to run the code to display it. To do this, go to the Cell menu at the top of the page and select Run All.

```
[24]: # Plot the sum of valuations per country.
```

```
data = national_valuations_no_big4
px.scatter_geo(data,
               locations='Country/Region',
               size='valuation_num',
               locationmode='country names',
               color='Country/Region',
               title='Total company valuations by country (non-big-four)')
```
Use the national\_valuations\_no\_big4 dataframe that you already created.

Hint 2

To plot the data:  $*$  Use national valuations no big4 as the data frame argument of the scatter\_geo() function. \* Use 'Country/Region' as the locations argument. \* Use 'country names' as the locationmode argument. \* Use 'Country/Region' as the color argument.

Don't forget to include a title!

**Question: How is the valuation sum per country visualized in the plot?** - Valuation sum per country is visualized by the size of circles around the map.

**Question: Does any region stand out as having a lot of activity?** - Europe has a lot of unicorn companies in a concentrated area.

# **1.6 Conclusion**

**What are some key takeaways that you learned during this lab?** \* Missing data is a common problem for data professionals anytime they work with a data sample. \* Addressing missing values is a part of the data-cleaning process and an important step in EDA. \* Address missing values by either removing them or filling them in. \* When considering how to address missing values, keep in mind the business, the data, and the questions to be answered. Always ensure you are not introducing bias into the dataset. \* Addressing the missing values enabled you to answer your investor's questions.

**How would you present your findings from this lab to others? Consider the information you would provide (and what you would omit), how you would share the various data insights, and how data visualizations could help your presentation.** \* For the industry specific companies in certain locations, you could provide a short list of company names and locations. \* For the top 20 countries by sum of valuations, you could use the plot you created in this lab or share a list. - For the top 20 countries sorted by sum of company valuations in each country, you would exclude United States, China, India, and United Kingdom. \* For the questions concerning the valuation map, in addition to your visuals, you would provide a short summary of the data points. This is because the investor did not request a further breakdown of this data.

# **Reference**

Bhat, M.A. *[Unicorn Companies](https://www.kaggle.com/datasets/mysarahmadbhat/unicorn-companies)*

**Congratulations!** You've completed this lab. However, you may not notice a green check mark next to this item on Coursera's platform. Please continue your progress regardless of the check mark. Just click on the "save" icon at the top of this notebook to ensure your work has been logged.